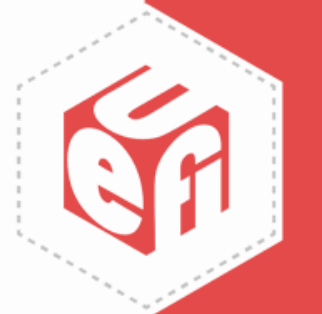

# **Understanding UEFI Testing Webinar Presented by UEFI Forum**

*Wednesday, January 29, 2020*

www.uefi.org **4** 

#### **Welcome & Introductions**

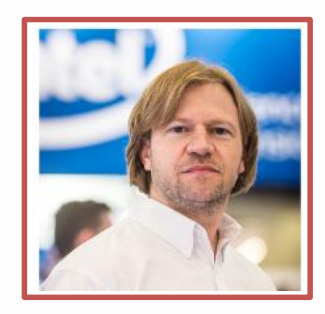

Moderator: Brian Richardson Firmware Ecosystem Development Member Company: Intel Corporation @intel\_brian

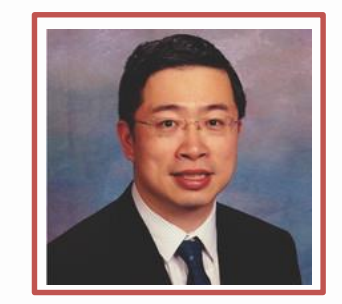

Panelist: Dong Wei UEFI Forum Vice President and UTWG Work Group Chair Member Company: Arm

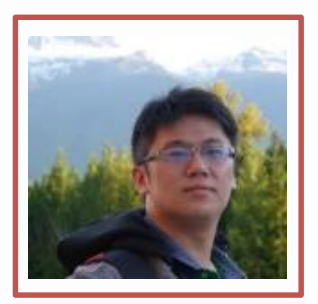

Panelist: Alex Hung Software Engineer and Maintainer of Firmware Test Suite Member Company: Canonical

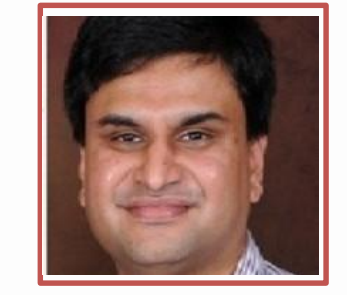

Panelist: Supreeth Venkatesh Software Engineer and Tech Lead Member Company: Arm

#### **Agenda**

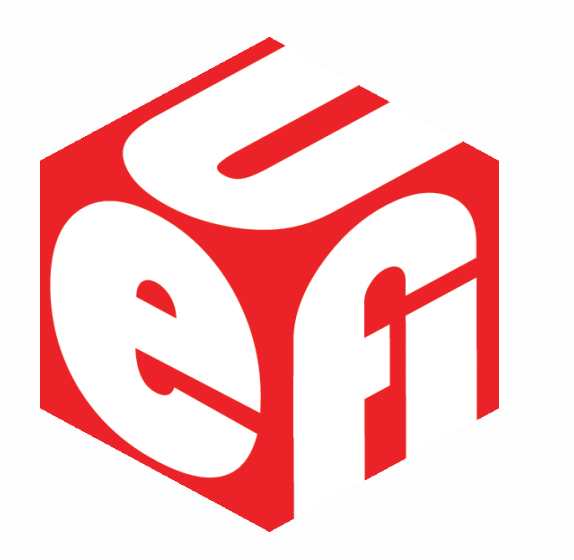

- UEFI Test Work Group
- Open Source Toolset and UEFI Self Certification Test
- Firmware Test Suite
- Q&A
- Save the Date: UEFI Forum Spring 2020 Plugfest

#### **Dong Wei** UEFI Forum Vice President and UTWG Work Group Chair, Arm

#### *What does the UEFI Test Work Group (UTWG) do?*

#### **UEFI Forum Overview**

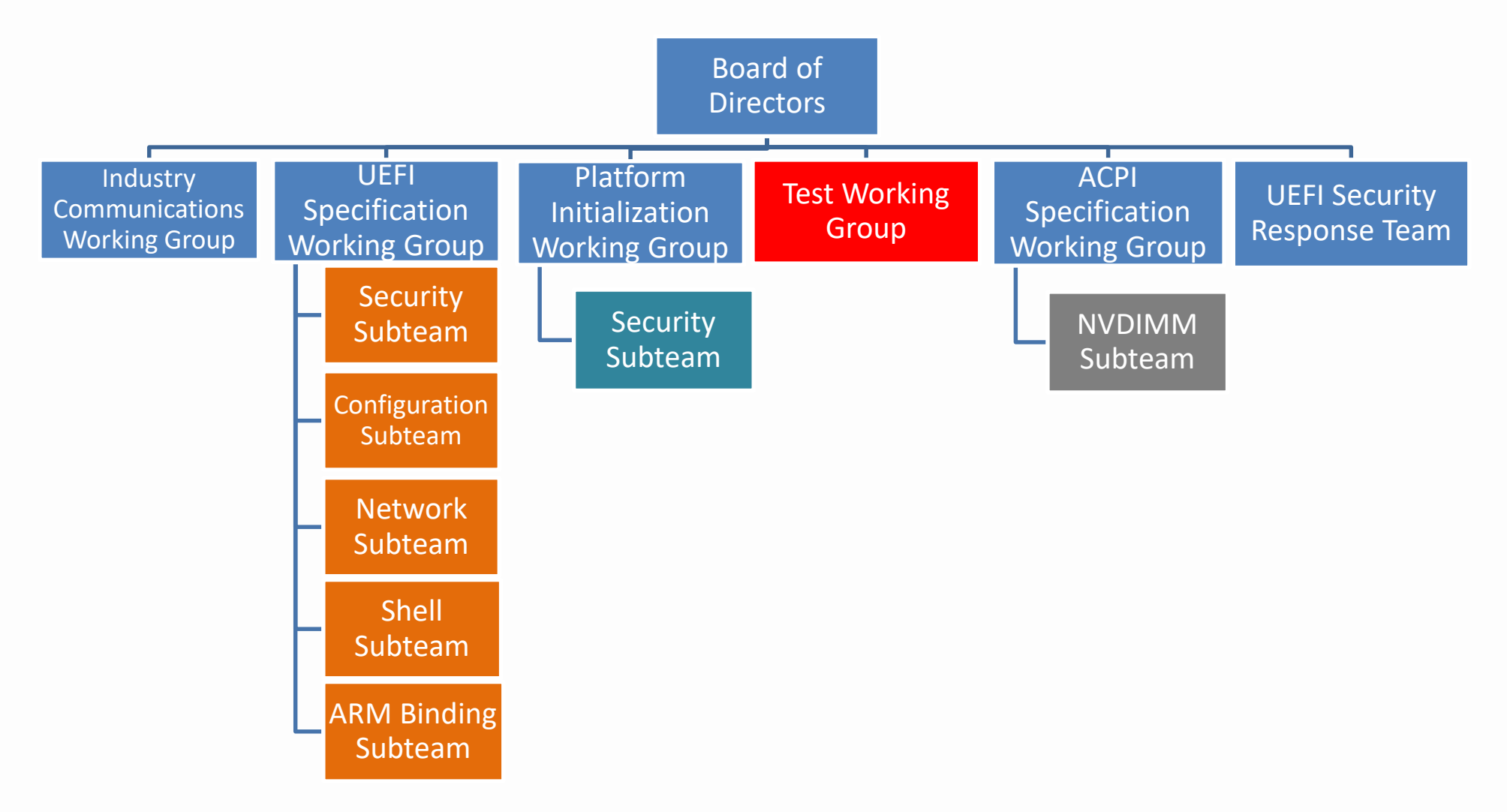

### **UTWG Charter**

The group is responsible for

- (1) Recommending a release of the open source **FWTS** for a version of the ACPI Spec
- (2) Recommending a release of the open source **UEFI SCT** for a version of the UEFI Spec
- (3) Recommending a release of the open source PI SCT for a version of the PI Spec

Results:

<https://uefi.org/testtools>

#### **UEFI Forum Test Tools**

Basics

- Self Certifying, No UEFI Forum Certification Program
- Testing Interface Compliance, Not Functional

Extensions

- Other entities can leverage and extend beyond the UEFI Forum usages
	- o Arm builds Enterprise ACS on top to check for SBSA/SBBR Compliance to form the basis of the Arm ServerReady Certification

<https://developer.arm.com/architectures/platform-design/server-systems>

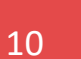

#### **Supreeth Venkatesh**  Arm

#### *What is the open source toolset and what is the UEFI Self Certification Test (SCT)?*

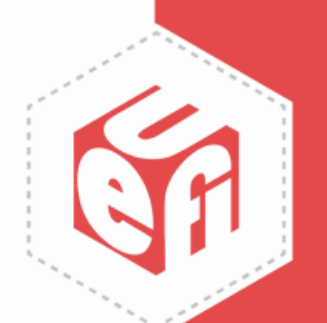

### **Introduction**

- Modern, feature-rich, cross-platform firmware test environment for the UEFI specification
- Test harness for executing built-in compliance tests
- Scope for integrating user-defined tests

#### **System Requirements**

- The target system must have an X64 platform, an IA-32, or an ARM platform
- The target system firmware must have UEFI implemented per the UEFI Specification
- The UEFI implementation on the target system must include an UEFI Shell
- The target system must have at least 1000MB of disk space in the UEFI file system to contain the SCT test and log files

## **UEFI SCT Open Source Status**

- Latest stable binary version UEFI SCT 2.7B is being published at <https://uefi.org/testtools>
- UEFI SCT 2.7B edk2-test-stable201910.
- Open source repo is <https://github.com/tianocore/edk2-test>
- Stable tag each quarter

# **Build UEFI SCT**

• Steps for building uefi-sct binaries are documented here: https://github.com/tianocore/edk2-

[test/tree/master/uefi-sct/HowToBuild](https://github.com/tianocore/edk2-test/tree/master/uefi-sct/HowToBuild)

• Builds currently available for

o X64/IA32 platforms

o AARCH64 platforms

#### • Setting the boot options is usually done using UEFI

Boot Manager during the target system's UEFI implementation

• Ensuring that the target system is configured to

• Installing the UEFI SCT executable files into a default directory in the UEFI file system of the target system

boot to the UEFI Shell upon power-on/reset without

• The default directory must be on a Read/Write storage medium

user intervention

# **Usage Model**

- Invoked as an UEFI application from the UEFI Shell
- Syntax

SCT [-a | -c | -s <seq> | -u] | -p <MNP | IP4 | Serial>] [-r] [-g <report>][-v]

**Table 1. SCT Parameters** 

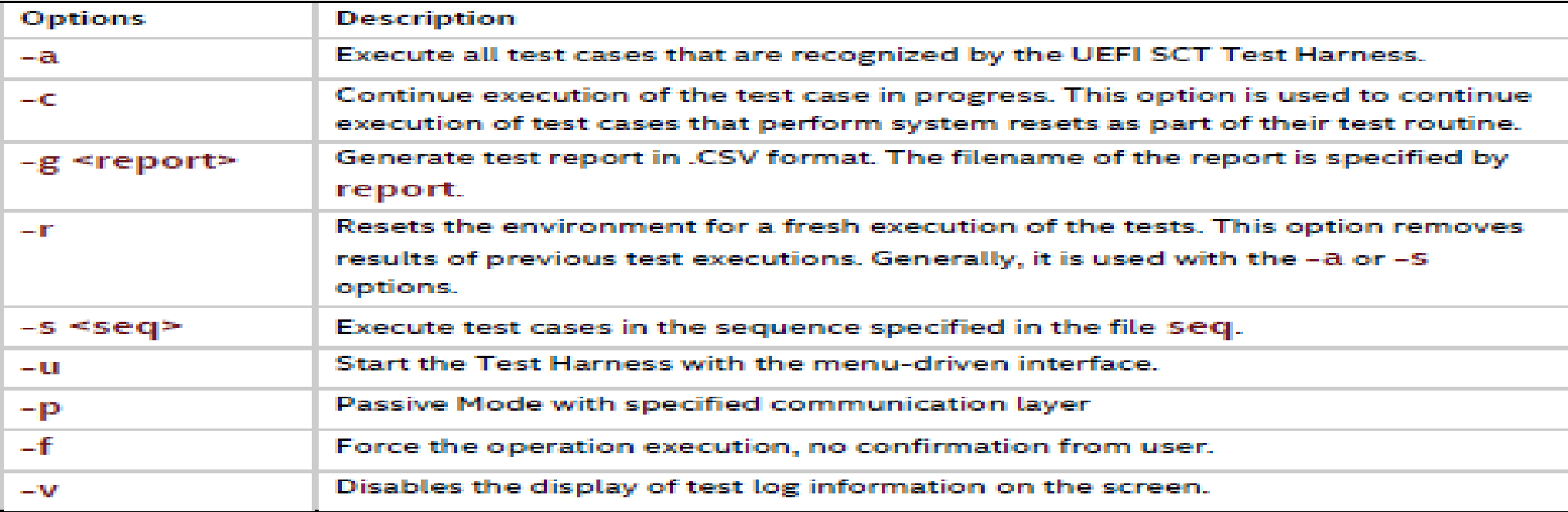

#### • A summary of SCT test results is recorded into a test report file in CSV format

**Test Report**

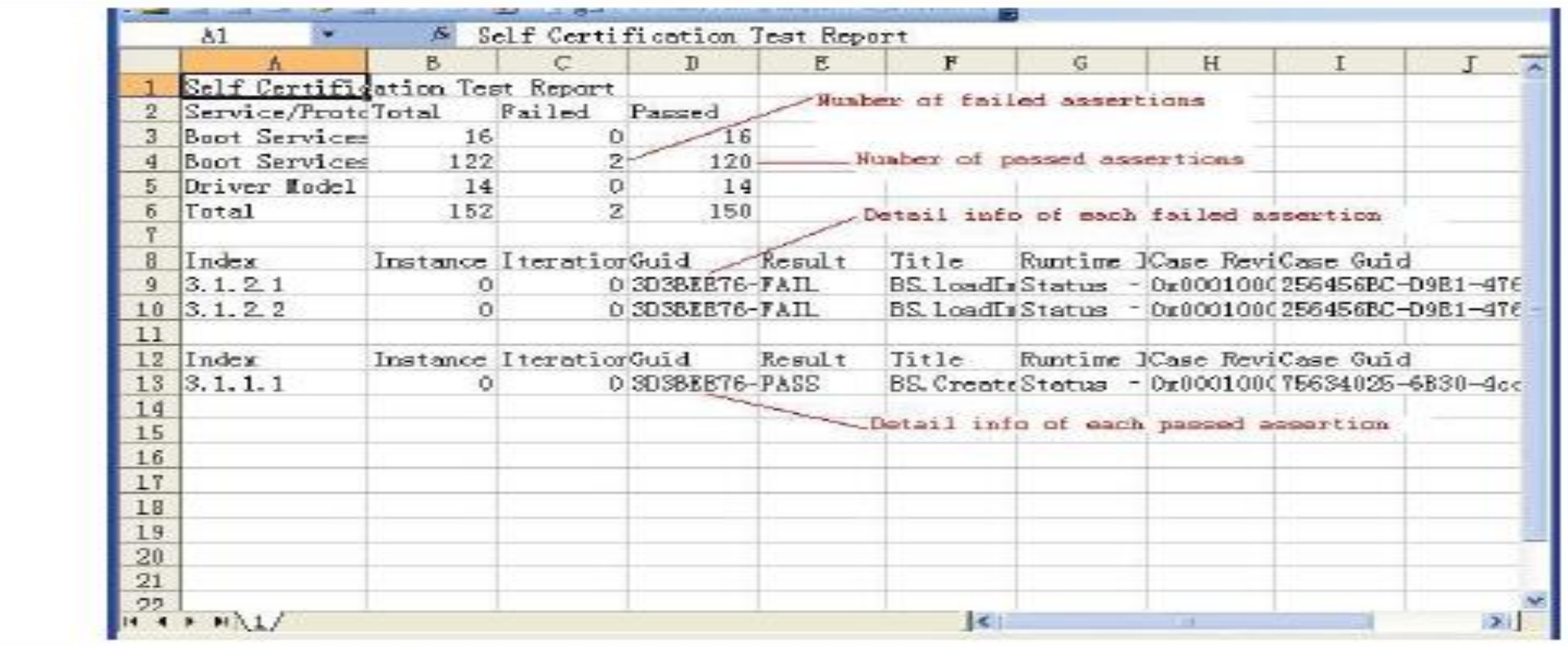

#### **Reporting Issues**

- UEFI-SCT follows same process as edk2 (TianoCore)
- Bugzilla for reporting bugs or requesting new feature <https://bugzilla.tianocore.org/>
- File a new bug or feature request in the "UEFI-SCT" component of the "Edk2 Test" product

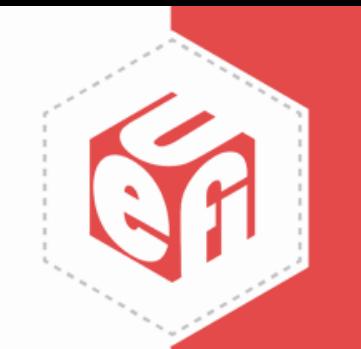

# **Call to Action**

- Edk2-test follows the same contribution guidelines as edk2 (TianoCore) project [https://github.com/tianocore/tianocore.github.io/wiki/How-To-](https://github.com/tianocore/tianocore.github.io/wiki/How-To-Contribute)**Contribute**
- SCT source is under 2-Clause BSD License <https://github.com/tianocore/edk2-test/blob/master/License.txt>
- General questions on UEFI SCT with the subject [edk2-test] can be sent to edk2-list [devel@edk2.groups.io](mailto:devel@edk2.groups.io)
- UEFI SCT open source project solicits your contributions with a humble thank you!

#### **Alex Hung**  Canonical

#### *What is the Firmware Test Suite (FWTS)?*

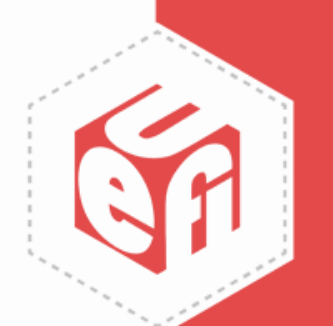

#### **Firmware Test Suite (FWTS)**

- The recommended ACPI SCT
- A Linux command-line tool that automates firmware checking
	- o Identify UEFI, ACPI and many other errors
	- $\circ$  Explain the errors and give advice to fix firmware bugs
- A GPLv2 open-source software tool
- **Install FWTS on Ubuntu Linux** 
	- o *add-apt-repository ppa:firmware-testing-team/ppa-fwts-stable*
	- o *apt install fwts fwts-frontend*
- **More information** 
	- o <https://wiki.ubuntu.com/FirmwareTestSuite>
	- o <https://wiki.ubuntu.com/FirmwareTestSuite/Reference>

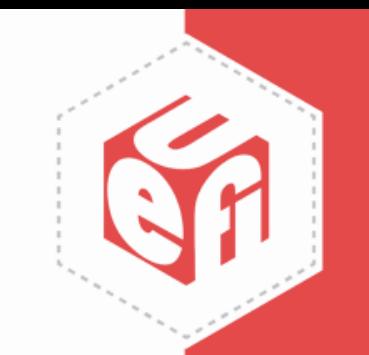

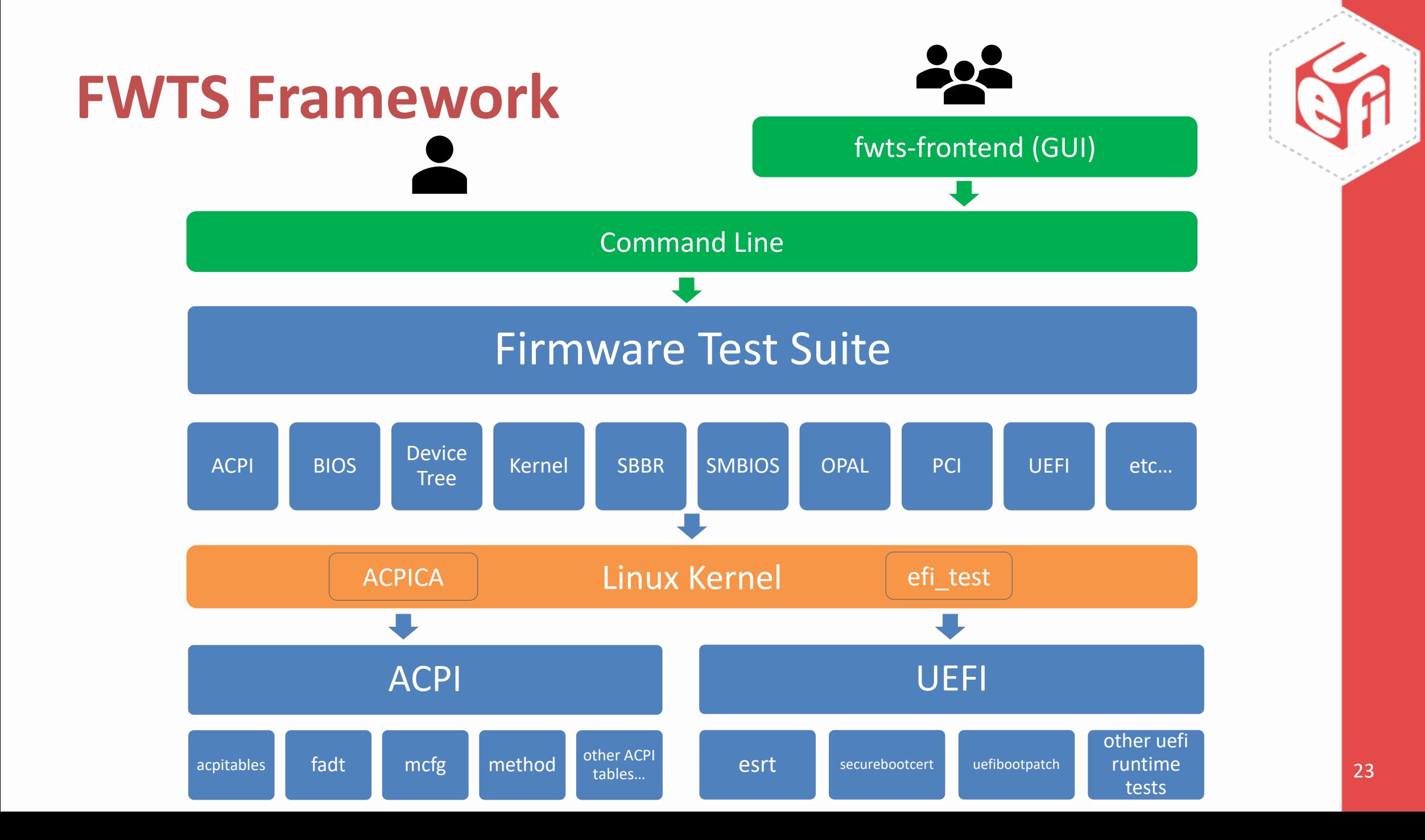

#### **FWTS Commands**

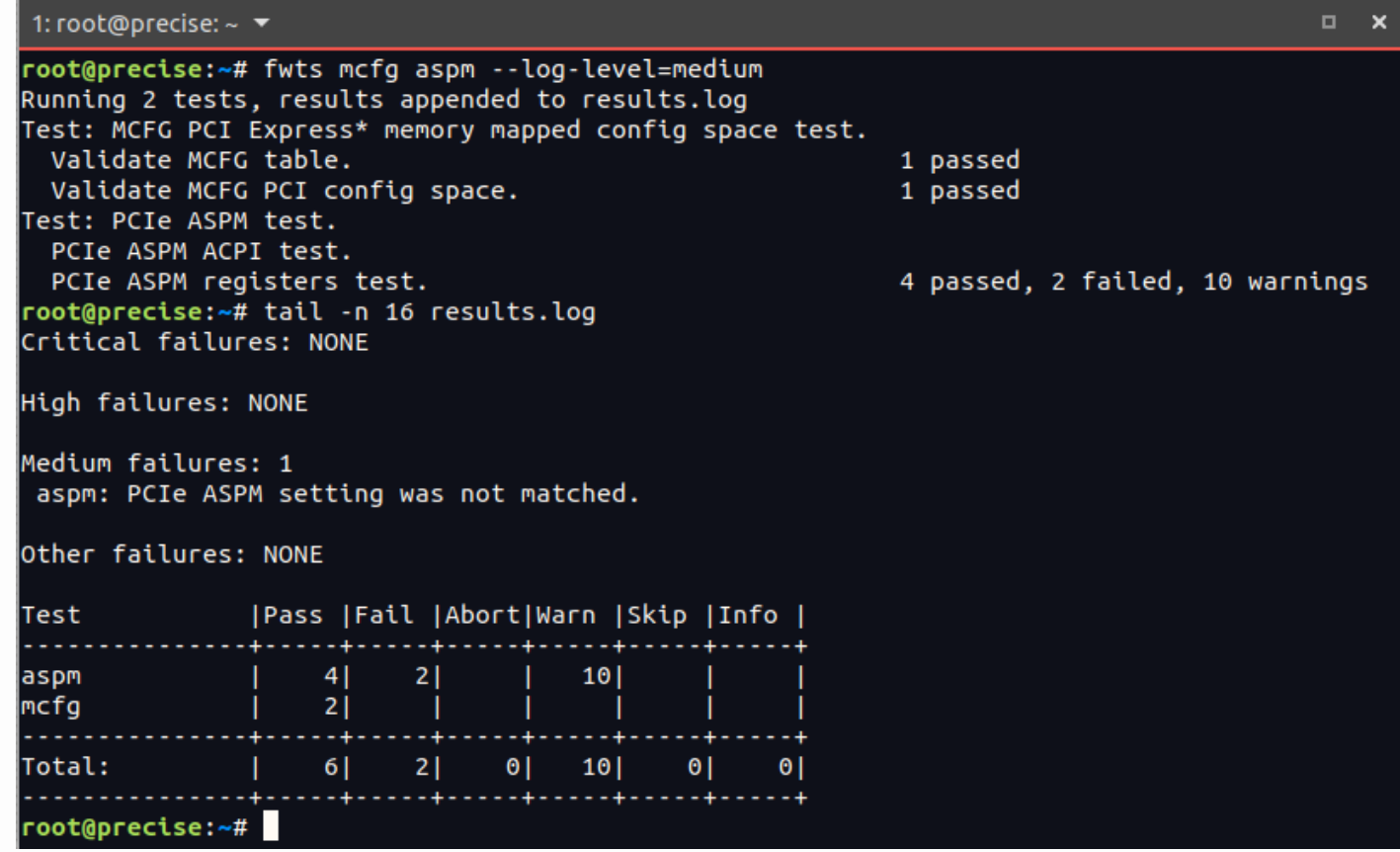

- Specify test(s): fwts test1 [test2 … testN]
- Specify a group of tests: fwts --uefitests
- Show all arguments: fwts-show-tests-full 24

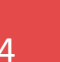

# **FWTS-live**

- A USB image that includes Ubuntu-Live + FWTS + fwts-frontend
	- o Downloads:<http://fwts.ubuntu.com/fwts-live/>
	- o More info:<https://wiki.ubuntu.com/FirmwareTestSuite/FirmwareTestSuiteLive>

irmware Test Suite

# Fwts®live

#### **Version V19.09.00**

This will run a suite of firmware tests that will check the BIOS and ACPI tables. It can also find issues that can cause Linux problems. The default below is to run just all the Batch Tests, but you can select more tests below if required. Please select below (using cursor up/down and space) and press enter to continue. All Batch Tests  $(x)$  All () ACPI ACPI Tests ) UEFI **UEFI Tests** ARM SBBR Tests **SBBR** Recommended Recommended Tests Recommended for IFV Recommended Tests for F/W Vendors ( ) Selected Select Individual Tests ( ) Abort Abort Testing

<Cancel>

< Help >

Select Tests

#### **FWTS-LIVE Log Files**

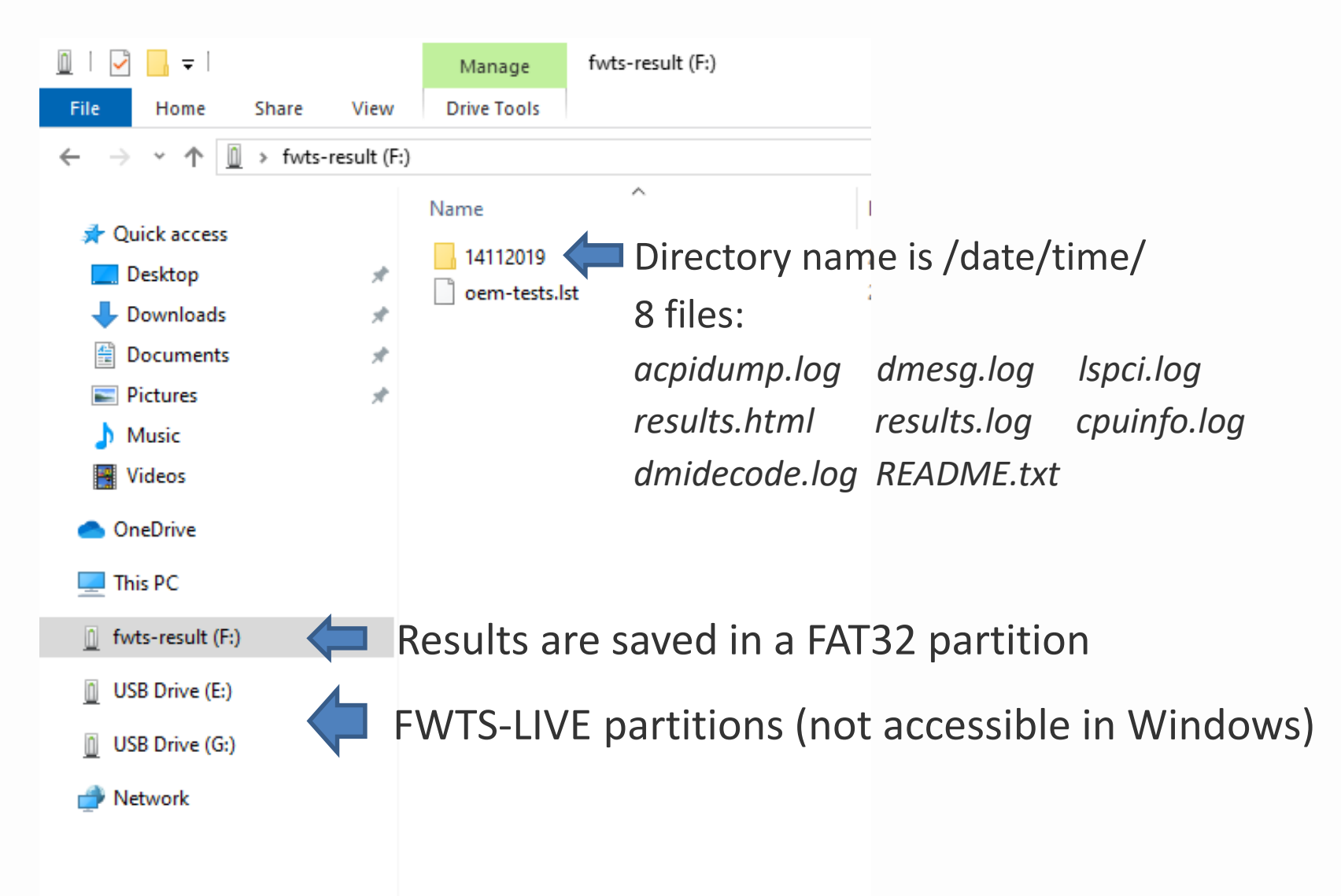

#### **FWTS-LIVE Automation**

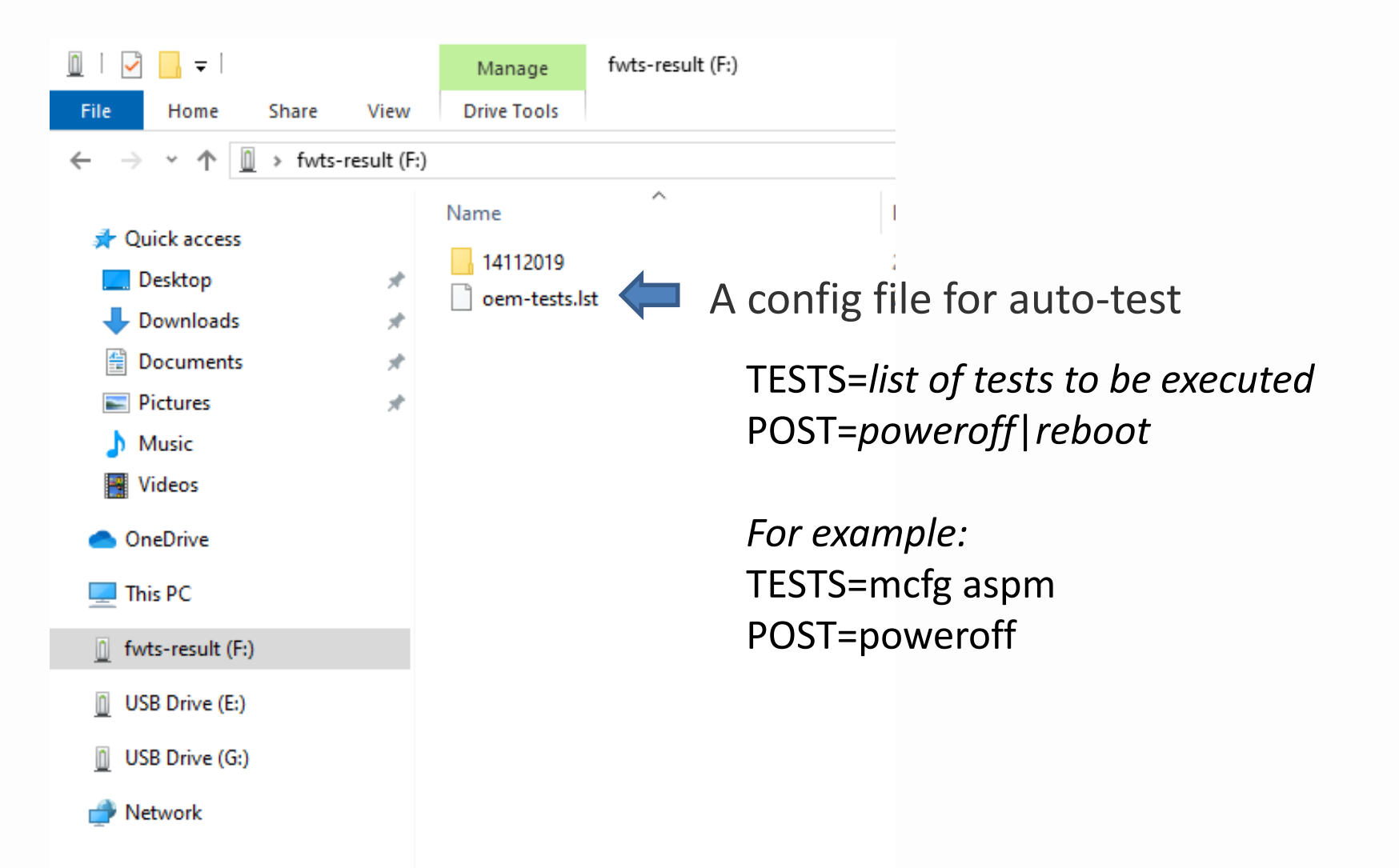

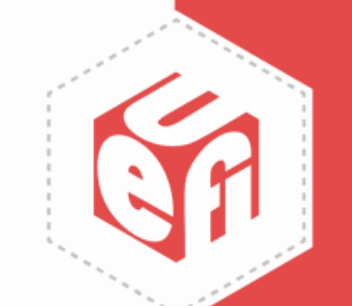

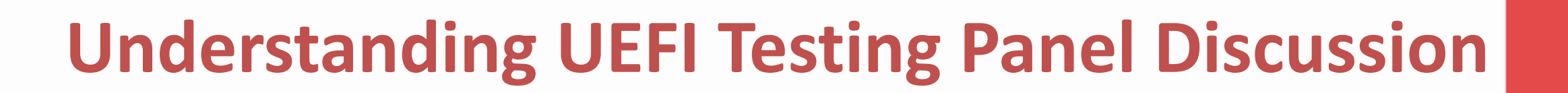

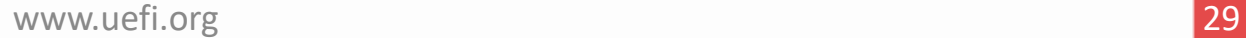

**Save the Date! UEFI Forum Spring 2020 Plugfest March 30 – April 3, 2020 Hillsboro, OR**

**Register Here: <https://uefiplugfest.regfox.com/spring2020uefiplugfest>**

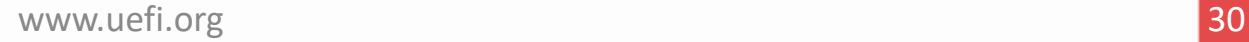